# **GTT LICENSE MANAGER NG USER GUIDE**

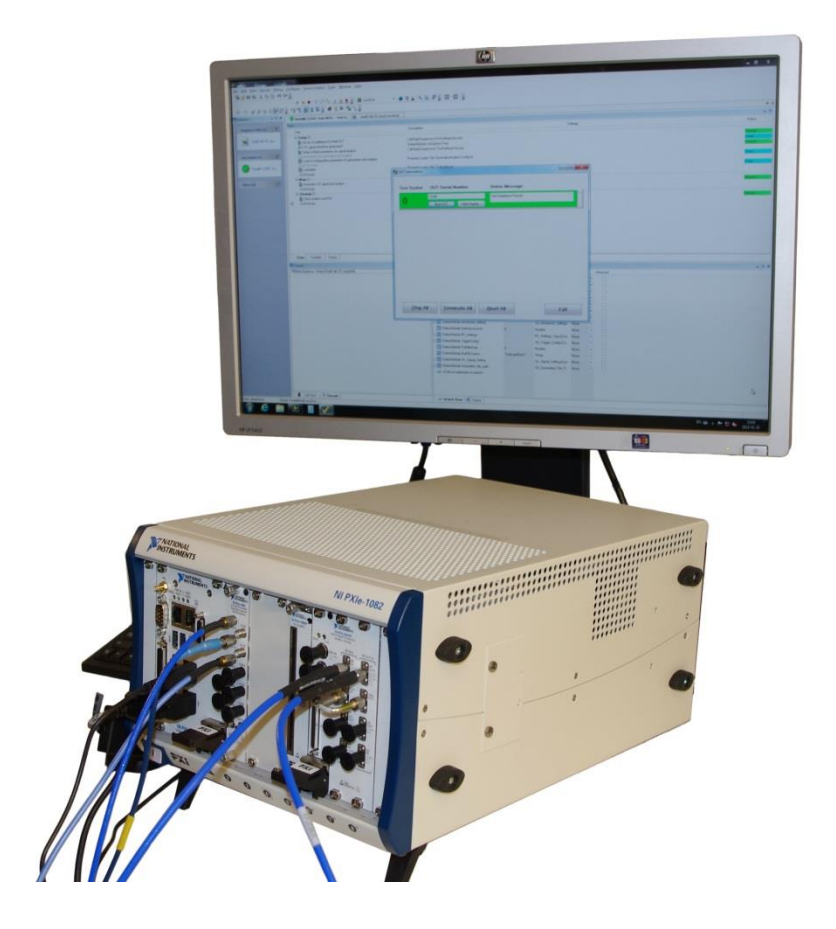

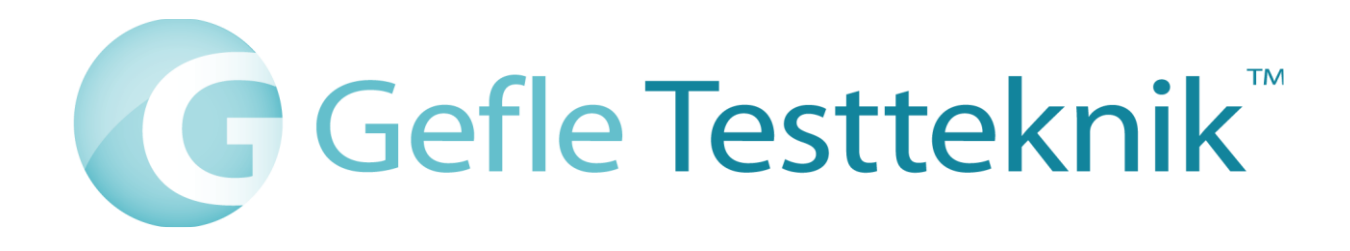

# **1 Introduction**

Licensing (activation/deactivation) of GTT products can be handled in by this tool which supersedes the GTT License manager.

# **2 Installation instruction**

#### **2.1 Installation**

Start the installation by double-clicking the "GTT License Manager NG.exe". A shortcut is created on the desktop and in the start menu under "Gefle Testteknik".

### **3 Activate a license online**

Select the Activate-menu-item under Activation in the main menu. Enter the license number and activation password supplied by GTT. Leave the machine ID file field empty. Press Ok.

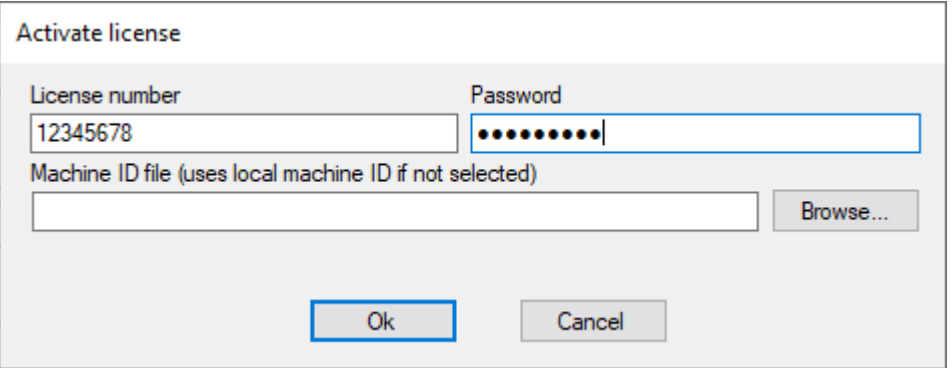

## **4 Activate a license offline**

Select the "Save Machine ID"-menu-item under Activation in the main menu on the offline computer. Move the file created to a computer with internet access.

Select the Activate-menu-item under Activation in the main menu on the machine with internet access. Enter the license number and activation password supplied by GTT and select the file created in the first step as machine ID file. Press Ok.

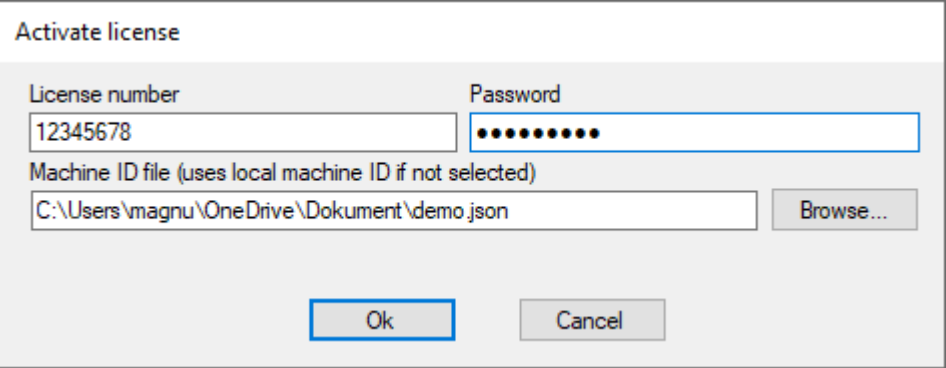

A file-save-dialog will be shown when the activation is complete. Save the license file to a place where it can be accessed from the offline computer.

Select the "Install license"-menu-item under Activation in the main menu on the offline computer. Select the license file previously saved.

### **5 Uninstall a license**

Right-click on the license that should be uninstalled and select uninstall.

This will NOT make the activation available for another machine. It's purpose is to reduce the number of license files locally which will increase startup performance of the licensed software. To move an activation to another machine, please contact support@testteknik.se.

#### **Copyright**

© 2019 Gefle Testteknik AB. All rights reserved.

Under the copyright laws, this publication may not be reproduced or transmitted in any form, electronic or mechanical, including photocopying, recording, storing in an information retrieval system, or translating, in whole or in part, without the prior written consent of Gefle Testteknik AB.

Gefle Testteknik respects the intellectual property of others, and we ask our users to do the same. Gefle Testteknik is protected by copyright and other intellectual property laws.